Université de Lorraine Centre National de la Recherche Scientifique Laboratoire International Associé CNRS-University of Illinois

Centre National de la Recherche Scientifique Institut de Biologie Physico-chimique

University of Illinois at Urbana-Champaign Beckman Institute for Advanced Science and Technology Theoretical and Computational Biophysics Group

# In silico alchemy: A tutorial for alchemical free-energy perturbation calculations with NAMD

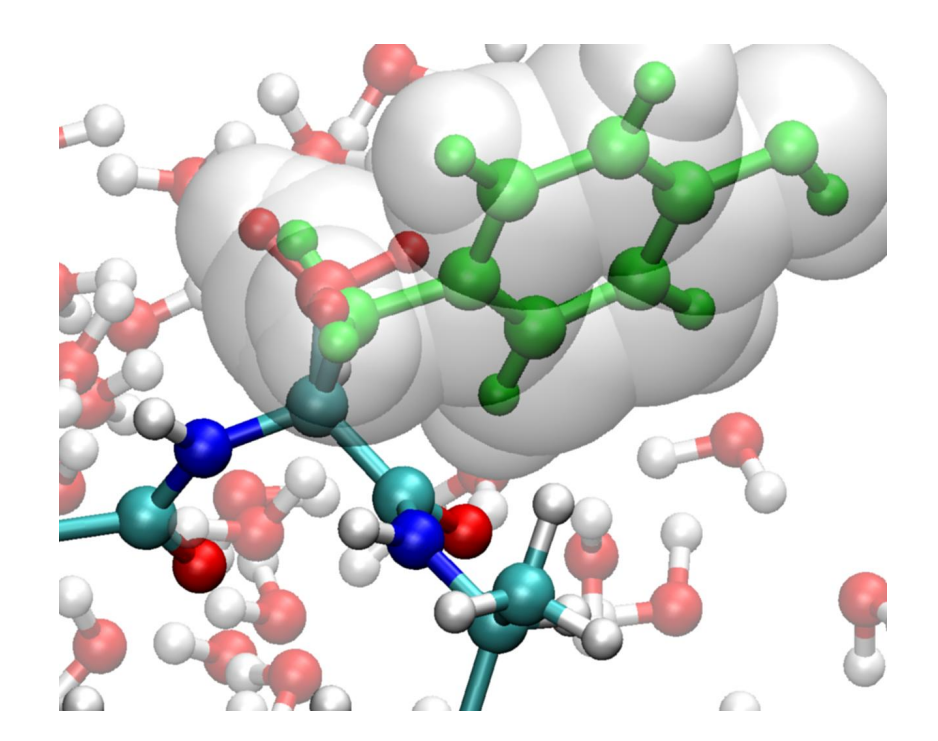

James Gumbart Jérôme Hénin Christophe Chipot

March 15, 2023

## Current editor: Marharyta Blazhynska

Please visit www.ks.uiuc.edu/Training/Tutorials/ to get the latest version of this tutorial, to obtain more tutorials like this one, or to join the tutorial-l@ks.uiuc.edu mailing list for additional help.

## Abstract

This tutorial explains how NAMD and related tools can be used to setup and perform alchemical freeenergy simulations within the free-energy perturbation (FEP) theory. The force-field independent, "zero-sum" transformation of ethane into ethane is used as an introductory, prototypical example. FEP is then used to compute the free energy of charging a naked Lennard-Jones particle into a sodium ion. Next, the variation in solvation free energy upon mutation of a tyrosine residue into alanine is examined in the Ala–Tyr–Ala tripeptide. Last, the concept of standard binding free energy is illustrated in the simple case of a potassium ion binding an ionophore, 18–crown–6. Prior knowledge of NAMD and standard molecular dynamics simulations is assumed.

© 2023, Centre National de la Recherche Scientifique, University of Illinois, Urbana–Champaign

# **Contents**

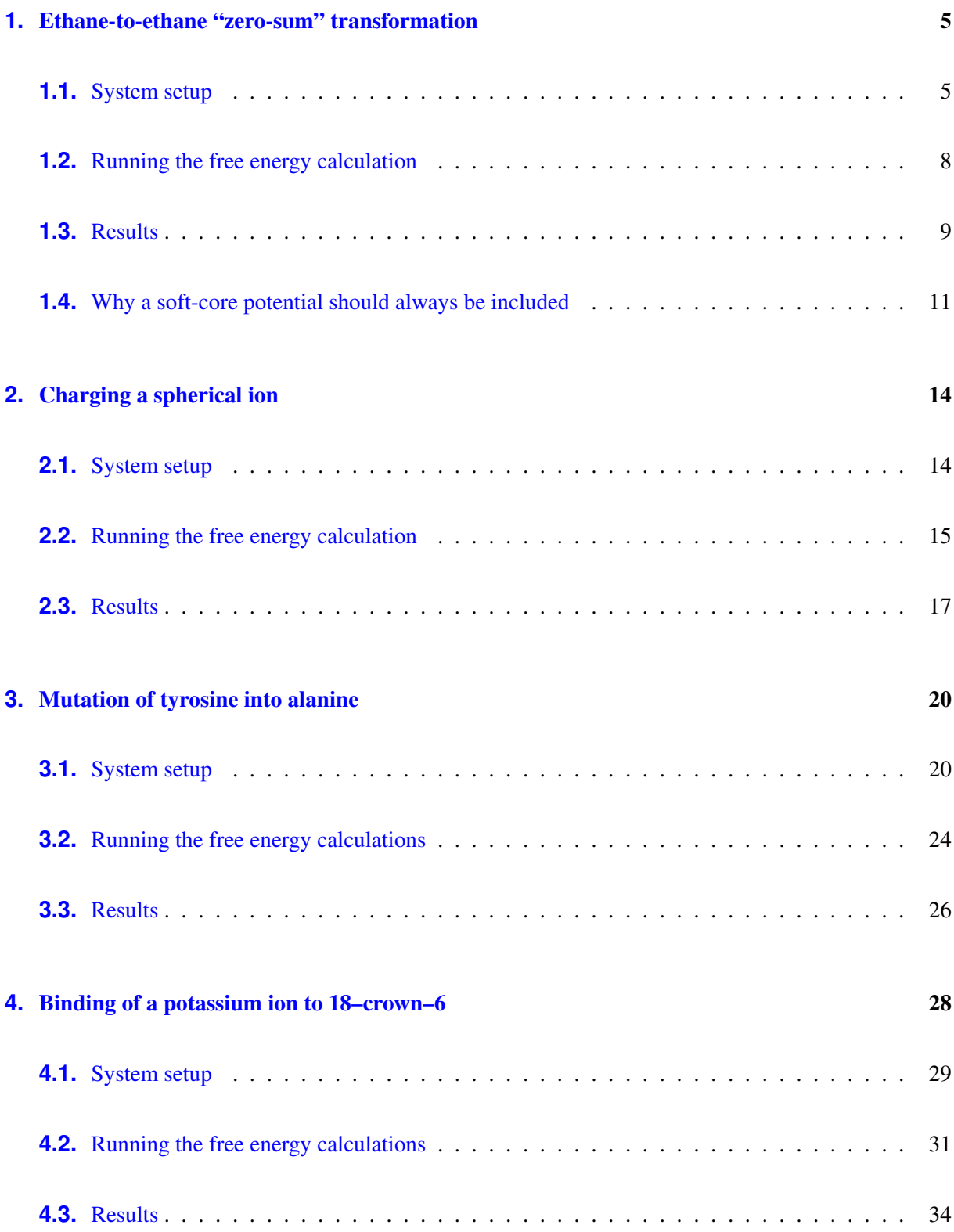

## **Introduction**

The goal of this tutorial is to guide the user in setting up free energy calculations of alchemical transfor-mations<sup>[1](#page-35-0)</sup> within NAMD.<sup>[2,](#page-35-1) [3](#page-35-2)</sup> We will first perform the rather simple, "zero-sum" transformation of ethane into ethane in water. In a second case example, we calculate the free energy of charging a naked Lennard-Jones sphere into a sodium ion, recovering in a computer simulation a result predicted over eighty years ago by the Born model.<sup>[4](#page-35-3)</sup> Last, as a more practical example, we will compute the difference in hydration free energy resulting from the mutation of tyrosine into alanine in the Ala–Tyr–Ala tripeptide. As has been commented on amply, such *in silico* experiments have not reached yet the maturity to be viewed as black-box, routine jobs,  $5\frac{1}{2}$  $5\frac{1}{2}$  which implies that both the sampling strategy and the analysis of the results should be considered with great care.

NAMD makes use of the so-called *dual topology* approach,<sup>[8,](#page-36-1)[9](#page-36-2)</sup> in which both the initial state, *viz.*  $\lambda$  = 0, and the final state, *viz.*  $\lambda = 1$ , are defined concurrently. As the molecular dynamics (MD) simulation progresses, the potential energy function characteristic of  $\lambda = 0$  is scaled into that representative of  $\lambda =$ 1. Whereas the initial and the final states do interact with the environment, we do not allow them to see each other in the course of the transformation. In NAMD 2.7b2 and later, the appropriate exclusions are generated automatically at the start of the simulations.

The reader of this tutorial is assumed to be familiar with the use of NAMD to perform "standard" calculations, including energy minimization and MD simulations. General documentation, tutorials and templates of NAMD configuration files are available from the Documentation section of the NAMD web page. The simulation times in this tutorial are very short in the interest of expediency; however, one should be aware that they are generally insufficient for most applications. Additionally, although not always used in the tutorial, equilibration of a system prior to running FEP simulations is highly recommended.

Completion of this tutorial requires:

- various files contained in the archive  $FEP_{\text{tutoff}}$ ,  $zip$ , provided with this document;
- NAMD 2.10b1<sup>[3](#page-35-2)</sup> or later (http://ks.uiuc.edu/Research/namd);
- VMD 1.9.2b1<sup>[10](#page-36-3)</sup> or later (http://ks.uiuc.edu/Research/vmd);

# <span id="page-4-0"></span>**1. Ethane-to-ethane "zero-sum" transformation**

Perhaps the simplest alchemical transformation one could imagine, the result of which is completely independent of the potential energy function utilized, is the *zero-sum* ethane  $\rightarrow$  ethane mutation,<sup>[9,](#page-36-2) [11](#page-36-4)</sup> wherein a methyl group vanishes at one end of the molecule, while another one appears at the other end. The accuracy of the computed free energy only depends on the sampling strategy adopted, regardless of the force field employed.

#### <span id="page-4-1"></span>**1.1. System setup**

To set up a system, you will need a structure file (PSF) and a coordinate file (PDB). We have provided you with the coordinate files for both ethane and water, as well as the topology files needed to build the structure files. In addition, FEP calculations in NAMD require the alchFile which will be introduced to you in greater detail later.

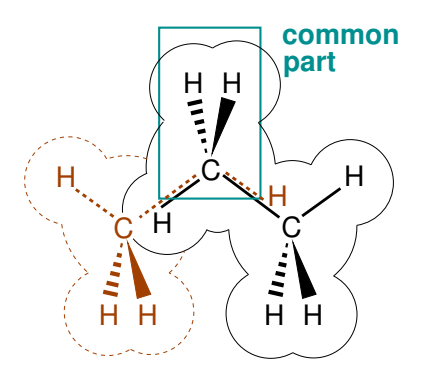

<span id="page-4-2"></span>Figure 1: Dual-topology hybrid molecule used for the *zero-sum* ethane → ethane alchemical transformation. The initial state, *viz.*  $\lambda = 0$  (black), and the final state *viz.*  $\lambda = 1$  (brown), are defined concurrently. The central –CH<sub>2</sub>– moiety is common to both topologies.

Using dual topology means that we will need a topology file that describes the structure of the hybrid molecule. Although such a file, zero.top, has been provided for you in this case, the hybrid topology file is in general created by the user.

1 Open the CHARMM topology file zero.top with a text editor. You will see the hybrid structure described as follows:

\* Topology for ethane-to-ethane transformation

27 1 ! pretend we are CHARMM27\_1

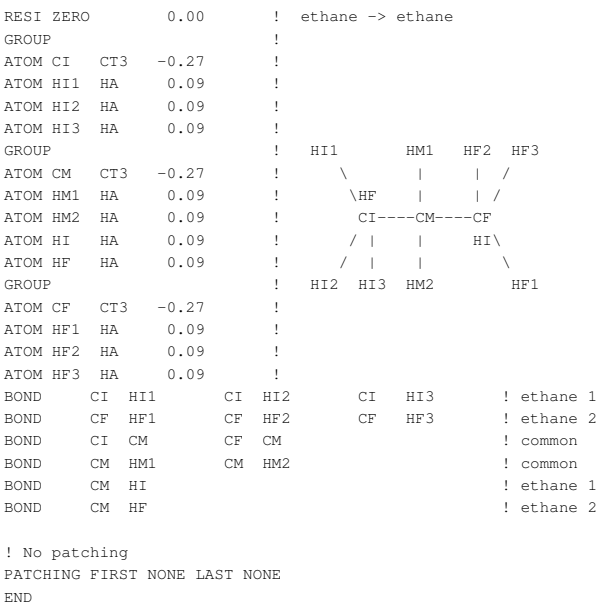

In this transformation, the methyl group  $CI-HII-HII2-HI3$  is replaced by hydrogen atom HF, while the methyl group CF-HF1-HF2-HF3 replaces the hydrogen atom HI.

2 Now, write a psfgen script to build the PSF. Create a file named setup.pgn containing the following script using any text editor:

```
package require psfgen
topology ../common/top_all22_prot.inp
topology zero.top
segment ZERO { residue 1 ZERO }
segment WAT { auto none; pdb water.pdb }
coordpdb ethane.pdb ZERO
coordpdb water.pdb WAT
writepsf setup.psf
writepdb setup.pdb
```
The script you have entered tells psfgen to generate a system consisting of the hybrid molecule and water (PDB provided), using structural information from the named topology files.

3 In the VMD TkConsole, run the script using source setup.pgn. You have now created a

PDB and a PSF file, setup.pdb and setup.psf. An example output has been provided in the example-output folder.

In the next step, you will create the alchFile. Recall that the system you have created contains a) atoms in the initial state that will gradually vanish, b) atoms that will gradually appear towards the final state, and c) atoms that are present throughout the whole transformation. NAMD distinguishes between these three classes of atoms based on information in the alchFile. The alchFile is essentially the PDB file of your system, except that every atom has been tagged according to the class to which it belongs.

4 Open setup.pdb in a text editor. Change the B column so that vanishing and appearing atoms are tagged with a -1.00 and 1.00 flag respectively, while unchanging atoms are tagged with 0.00. The required changes are shown below:

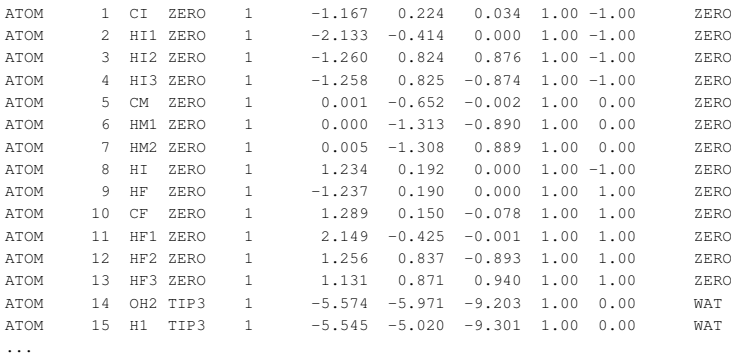

5 Once you have made the necessary changes, save the file as zero.fep.

You may find it helpful at this stage to visualize the system with its initial and final groups. Doing so makes it easy to spot errors made in the previous steps.

- 6 Run VMD with the following command: vmd setup.psf -pdb zero.fep.
- 7 In the Graphics/Representations menu, set the selection text to "not water" and select the coloring method Beta. Appearing atoms are colored blue and vanishing atoms are colored red, while the unperturbed part of the molecule appears in green. Compare the result with [Figure 1.](#page-4-2) Can you see clearly which atoms will vanish and which will appear?

## <span id="page-7-0"></span>**1.2. Running the free energy calculation**

1 Open with a text editor the provided configuration files for the forward and backward transformations, forward-noshift.namd and backward-noshift.namd respectively.

You can tell from the configuration files that we will be doing an MD run at a constant temperature of 300 K and pressure of 1 bar, using particle-mesh Ewald (PME) electrostatics. Furthermore, we have set the rigidBonds option to all and the time step to 2 fs. To impose isotropic fluctuations of the periodic box dimensions, we set the flexibleCell variable to no. We define the initial periodic box to be a cube with an edge length of  $21.8 \text{ Å}$ . The simulation takes as its input the output files (provided) of an equilibration run, so there is no need to run an equilibration in this example.

Take a look at the FEP section of the configuration file. This section defines the sampling strategy of the calculation. This section calls a TCL script fep.tcl that defines three commands to simplify the syntax of FEP scripts:

- runFEP runs a series of FEP windows between equally-spaced  $\lambda$ -points, whereas
- runFEPlist uses an arbitrary, user-supplied list of  $\lambda$  values.
- runFEPmin is identical to runFEP but adds an initial minimization step as well (use this only for equilibration runs).

The FEP section of the configuration file for the forward transformation reads:

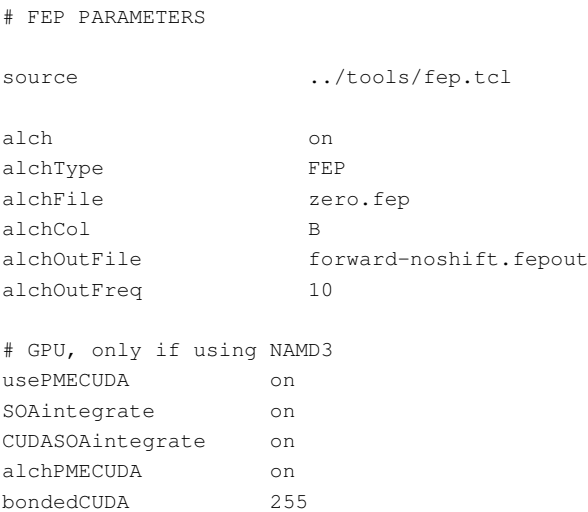

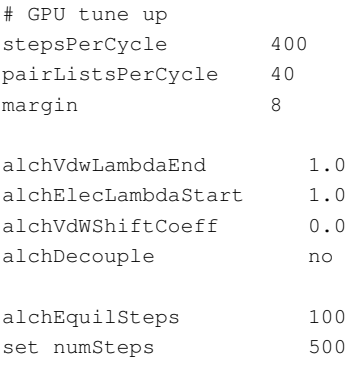

runFEP 0.0 1.0 0.0625 \$numSteps

In this example, the potential energy function of the system is scaled from  $\lambda = 0$  to  $\lambda = 1$  by increments  $\delta \lambda = 0.0625$ , *i.e.* 16 intermediate  $\lambda$ -states or "windows".<sup>[7](#page-36-0)</sup> In each window, the system is equilibrated over alchEquilSteps MD steps, here 100 steps, prior to \$numSteps - alchEquilSteps = 400 steps of data collection, from which the ensemble average is evaluated. Additionally, if you use NAMD3, we suggest adding the above-mentioned keywords for using GPUs. The values presented in "GPU tune up" are defaults, but one needs to optimize them for the best performance. Please, see the NAMD User's Guide for an explanation of what each keyword does.<sup>[12](#page-36-5)</sup> As you can see from the script, there are other FEP variables defined in this section that we have not mentioned. These variables correspond to the soft-core potential and will be introduced later.

2 Run the forward and backward simulations by entering the commands

namd2 forward-noshift.namd > forward-noshift.log namd2 backward-noshift.namd > backward-noshift.log in a terminal window. Each simulation should require only a few minutes.

## <span id="page-8-0"></span>**1.3. Results**

The alchOutFile contains all data resulting from the FEP calculation, in particular free energy profiles such as the  $\Delta G$  profile shown above. In order to parse and analyze the data, we will use the ParseFEP plugin in VMD. The ParseFEP plugin can be used to reconstruct the SOS or BAR free-energy differences and perform error analysis.<sup>[15](#page-36-6)</sup> The input for ParseFEP is two separate alchOutFile output files corresponding to forward and backward transformations, which are also provided in the example

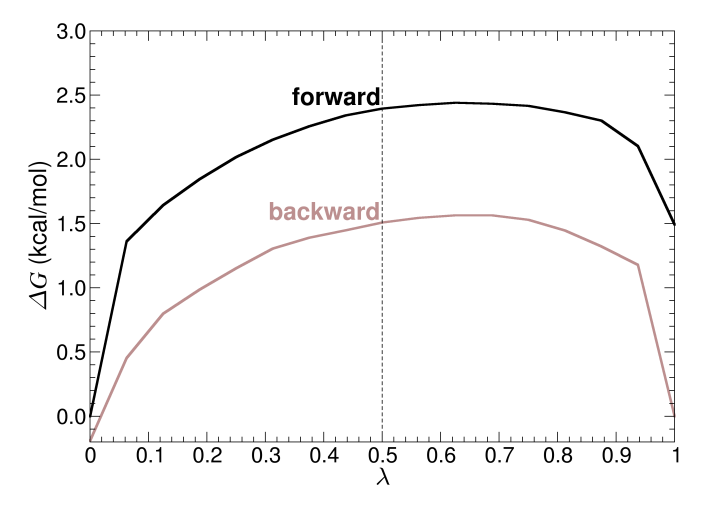

<span id="page-9-1"></span>Figure 2: Free-energy change for the ethane  $\rightarrow$  ethane *zero-sum* mutation, measured in the forward and in the backward direction. This simulation was performed in the absence of a soft-core potential.<sup>[13,](#page-36-7) [14](#page-36-8)</sup> Singularities are manifested at the end points, when  $\lambda = 0$  or 1.

output.

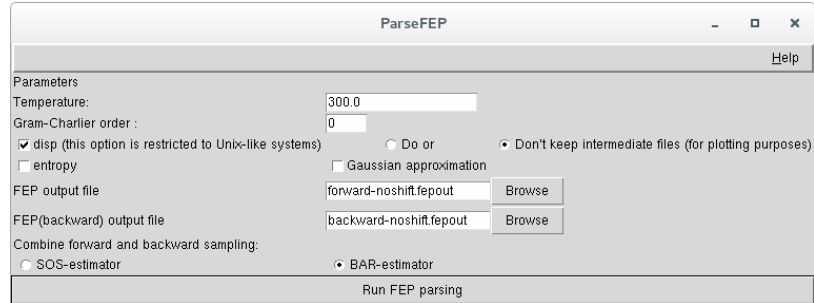

<span id="page-9-0"></span>Figure 3: ParseFEP plugin GUI in VMD.

- 1 To access ParseFEP, open a new VMD session and choose the Extensions  $\rightarrow$  Analysis  $\rightarrow$  Analyze FEP Simulation (Fig. [3\)](#page-9-0). To obtain Bennett Acceptance Ratio  $(BAR)^{16}$  $(BAR)^{16}$  $(BAR)^{16}$  free-energy differences in the ParseFEP GUI, set the temperature equal to that of the simulation, set Gram-Charlier order to 0, select paths to alchOutFile files for forward and backward transformations, as shown in Fig. [3,](#page-9-0) and check the box for BAR-estimator. Run the parser.
- 2 After running the ParseFEP plugin, the results in the form of the free-energy difference between reference and target states and the associated error will be provided in the VMD terminal window. These results and detailed analysis of FEP simulations (such as free energy profiles in dependence of  $\lambda$ ) are recorded in the ParseFEP.log file, written out by the ParseFEP plugin.

3 On Unix-like systems, it is possible to plot ParseFEP results by checking the "disp" option in ParseFEP GUI before submitting the ParseFEP analysis. The plotted results include the time evolution of free energy differences for each of the  $\lambda$  windows and the probability distribution plots (for backward and forward transformations).

An example of the expected result is plotted in [Figure 2.](#page-9-1) One of the notorious shortcomings of the dual-topology paradigm can be observed in the  $\Delta G(\lambda)$  profile when  $\lambda$  approaches 0 or 1. In these regions, the interaction of the reference or the target topology with its environment is minute, yet strictly nonzero. Molecules of the surroundings can in turn clash against incoming or outgoing chemical moieties, which can lead to numerical instabilities in the trajectory, manifested in large fluctuations in the average potential energy. The result is slow convergence. [7](#page-36-0)

There are two ways we can go about handling these so-called "end-point catastrophes". One is to employ a better-adapted sampling strategy. The other is to use a soft-core potential,  $13, 14, 17$  $13, 14, 17$  $13, 14, 17$  $13, 14, 17$  $13, 14, 17$  which effectively eliminates the singularities at  $\lambda = 0$  or 1, by progressively decoupling interactions of outgoing atoms and coupling interactions of incoming atoms. This feature is available by default in NAMD. For pedagogical purposes, however, the parameters that control the soft-core potential in the example you have just done — *viz.* alchVdwLambdaEnd, alchElecLambdaStart, and alchVdWShiftCoeff, were not set to apply a correction.

Having seen the deleterious effects of possible end-point singularities, we will now use a soft-core potential to prevent such singularities from occurring.

#### <span id="page-10-0"></span>**1.4. Why a soft-core potential should always be included**

We will now run the FEP calculation again, but using this time a soft-core potential, hence avoiding the need for narrower windows as  $\lambda$  gets closer to 0 or 1.

1 Open forward-shift.namd in a text editor.

Note that the configuration script differs from forward-noshift.namd in only the FEP section, which is as follows:

#### # FEP PARAMETERS

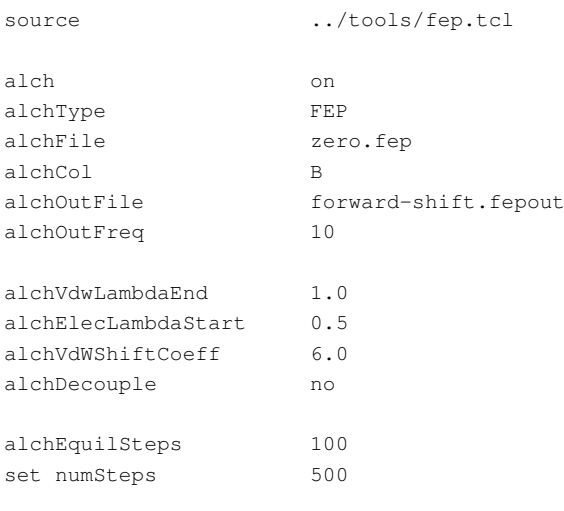

runFEP 0.0 1.0 0.0625 \$numSteps

The parameters utilized for the soft-core potential are rather detailed and can be somewhat confusing, so be sure to read the following carefully. Outgoing atoms will see their electrostatic interactions with the environment decoupled during  $\lambda = 0$  to  $1 - \text{alchElecLambdastart} = 0.5$ , while the interactions involving incoming atoms are progressively coupled during  $\lambda = 1 - \text{alchElecLambdaStart}$  to 1.

At the same time, van der Waals interactions involving vanishing atoms are progressively decoupled during  $\lambda = 1 - a \text{lehVdwLambdaEnd}$ , *i.e.* 0 to 1, while the interactions of appearing atoms with the environment become coupled during  $\lambda = 1$  to  $1 - a$ lchVdwLambdaEnd, *i.e.* 0.

2 Run the new forward and backward simulations using the commands

```
namd2 forward-shift.namd > forward-shift.log
```
namd2 backward-shift.namd > backward-shift.log

in a terminal window and analyze the resulting output using ParseFEP in VMD. The analysis should yield the overall free-energy profile [\(Figure 4\)](#page-12-0) and plots of the probability distributions and time evolution of free-energy for each  $\lambda$ -window [\(Figure 5\)](#page-13-2).

[Figure 4](#page-12-0) shows a typical result for this new simulation. The effect of the soft-core potential is apparent in the total free energy change, now close to zero, and the symmetry of the profile with respect to  $\lambda$  $= 0.5$ , which altogether suggests that the calculation has converged. However, greater sampling will

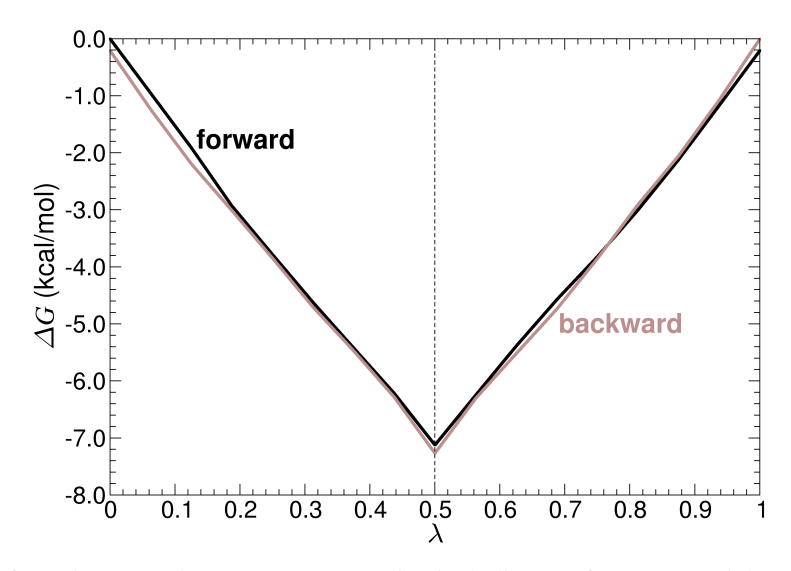

<span id="page-12-0"></span>Figure 4: Result of an ethane → ethane *zero-sum* mutation including a soft-core potential correction to circumvent the "end-point catastrophes" highlighted in [Figure 2.](#page-9-1) Using an equally modest sampling strategy, the expected zero free-energy change is recovered. Note the overlapping profiles obtained from the forward and the backward transformations.

improve convergence further. If desired, try running the simulation forward-shift-long.namd, which multiplies the length by a factor of 10, to see if it improves the result (NOTE: this simulation may take 30 minutes or more!).

## **Probing the convergence properties of the simulation**

We can assess the convergence of the free energy calculation by monitoring the timeevolution of  $\Delta G(\lambda)$  for every individual  $\lambda$ -state and the overlap of configurational ensembles embodied in their density of states,  $P_0[\Delta U(\mathbf{x})]$  and  $P_1[\Delta U(\mathbf{x})]$ , where  $\Delta U(\mathbf{x})$  =  $U_1(\mathbf{x}) - U_0(\mathbf{x})$  denotes the difference in the potential energy between the target and the reference states. Plots of these quantities can be generated from the output file of Parse-FEP (plot figures are automatically generated if you run on a Unix-like system and have the "disp" option checked), as shown in [Figure 5](#page-13-2) Since a soft-core potential  $13,14$  $13,14$  has been introduced to avoid the so-called "end-point catastrophes", the potential energy no longer varies linearly with the coupling parameter  $\lambda$ . Therefore, it is necessary that the reverse transformation be carried out explicitly to access  $\Delta G_{\lambda+\delta\lambda\to\lambda}$ , as is proposed in the above NAMD scripts.

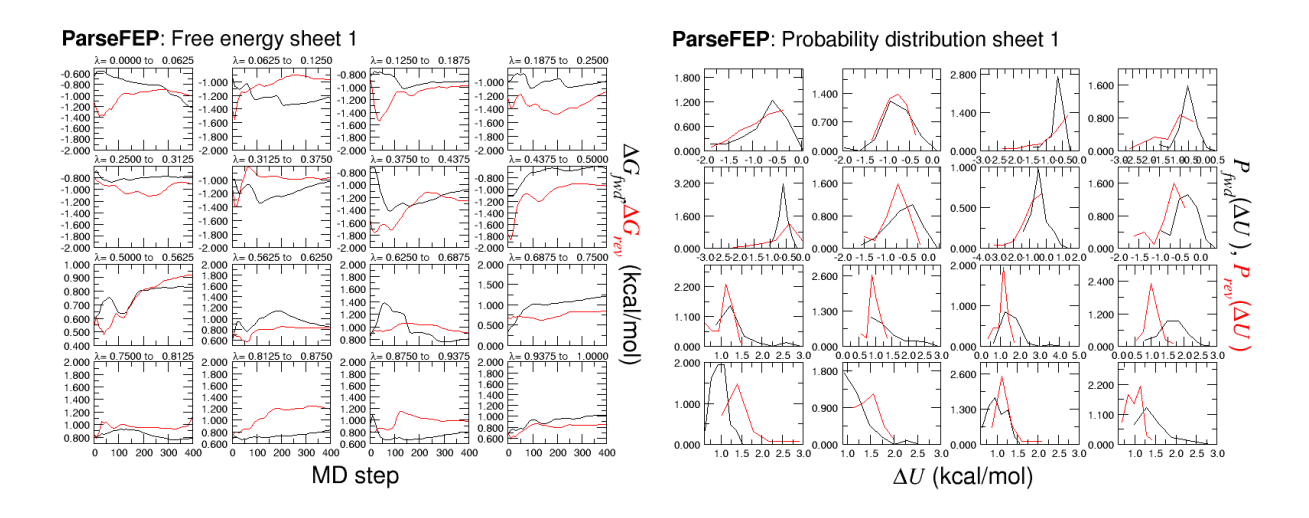

<span id="page-13-2"></span>Figure 5: Output plots from the soft-core potential calculation, of  $\Delta G$  (left), and  $P_0[\Delta U]$  and  $P_1[\Delta U]$ (right) generated by ParseFEP. Each plot corresponds to a  $\lambda$  sampling window.

# <span id="page-13-0"></span>**2. Charging a spherical ion**

In the second example of this tutorial, we will charge a naked Lennard-Jones particle into a sodium ion in an aqueous environment.

#### <span id="page-13-1"></span>**2.1. System setup**

Our system consists of a sodium ion immersed in a bath of water molecules. Using the dual-topology paradigm, we could charge a Lennard-Jones particle by shrinking a naked spherical particle, while growing concomitantly the ion. However, in this particular example, the single-topology approach would have the benefit of perturbing only the electrostatic component of the nonbonded potential, thus avoiding perturbing the Lennard-Jones terms and improving convergence. We can emulate such a single-topology paradigm within the dual-topology approach implemented in NAMD, simply by choosing appropriate parameters for the soft-core potential and the coupling of the particle with its environment.

1 Generate the PSF and PDB files for the system, which is a sodium ion SOD at the center of a water box. You can do this by creating a file named setup.pgn containing the script below. Run the script you have written by going to the VMD TkConsole and entering source setup.pqn.

package require psfgen

```
topology ../common/top_all22_prot.inp
segment SOD {
  residue 1 SOD
}
writepsf setup.psf
writepdb setup.pdb
```
2 Next, you will surround the ion with a water box using the Solvate plugin of VMD. Call the Solvate plugin in the TkConsole with the following:

```
package require solvate
solvate setup.psf setup.pdb -t 15 -o solvate
```
In the script above, 15  $\AA$  corresponds to the thickness of the water layer between the box boundaries and the min/max coordinates of the protein. We want the primary cell to be large enough to minimize the self-interaction of the cation between adjacent boxes. For this purpose, a box length of  $30 \text{\AA}$  will do. The distance separating the cation in the primary and the adjacent cells being equal to  $30 \text{ Å}$ , the interaction energy reduces to  $q^2/4\pi\epsilon_0\epsilon_1r = 0.1$  kcal/mol with an ideal macroscopic permittivity of 78.4 for bulk water.

3 Edit the relevant line to reflect the growing sodium ion, then save the file as solvate. fep.

```
ATOM 1 SOD SOD 1 0.000 0.000 0.000 1.00 1.00 SOD
...
```
## <span id="page-14-0"></span>**2.2. Running the free energy calculation**

The NAMD implementation of the soft-core potential<sup>[13](#page-36-7)</sup> allows us to decouple at a different pace the van der Waals and the electrostatic interactions of the perturbed system with its environment, as depicted in [Figure 6.](#page-15-0) In our current case, we can independently modify each of the forces so that the Lennard-Jones coupling remains the same throughout (the neutral particle never disappears) while electrostatic interactions are scaled up or down.

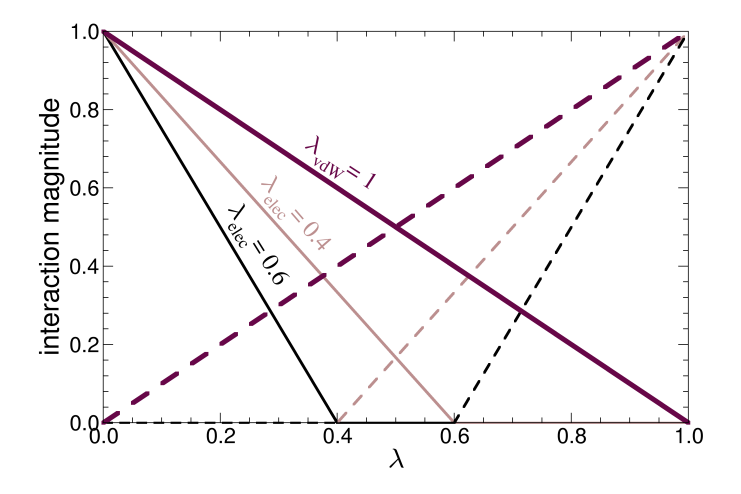

<span id="page-15-0"></span>Figure 6: Decoupling of electrostatic and van der Waals interactions within the NAMD implementation of the soft-core potential. Solid lines represent outgoing atoms and dashed lines represent incoming atoms. Two variables define how the perturbed system is coupled or decoupled from its environment, *viz.*  $\lambda_{\text{elec}}$ (alchElecLambdaStart) and  $\lambda_{vdW}$  (alchVdwLambdaEnd). In the present scenario,  $\lambda_{vdW} = 1.0$ , meaning that the van der Waals interactions for outgoing and incoming particles will be, respectively, scaled down starting from  $\lambda = 1.0 - \lambda_{\text{vdW}} = 0.0$  to  $\lambda = 1.0$ , and scaled up starting from  $\lambda = 0.0$  to  $\lambda = \lambda_{\text{vdW}}$ . If  $\lambda_{\text{elec}} = 0.4$ , electrostatic interactions for outgoing and incoming particles are, respectively, scaled down from 0.0 to 1.0 -  $\lambda_{\rm elec}$ = 0.6, and scaled up from  $\lambda_{\text{elec}}$  to 1.0.

By setting both alchElecLambdaStart and alchVdwLambdaEnd to 0.0, we begin scaling down electrostatic interactions of the vanishing atoms at  $\lambda = 0.0$ , until the interactions completely disappear at  $\lambda = 1.0$ , and for appearing atoms, scaling up from  $\lambda = 0.0$  to  $\lambda = 1.0$ , while van der Waals interactions remain unchanged.

You can set the above parameters in the FEP section of the NAMD configuration file. Take a look, for example, at forward.namd:

# FEP PARAMETERS

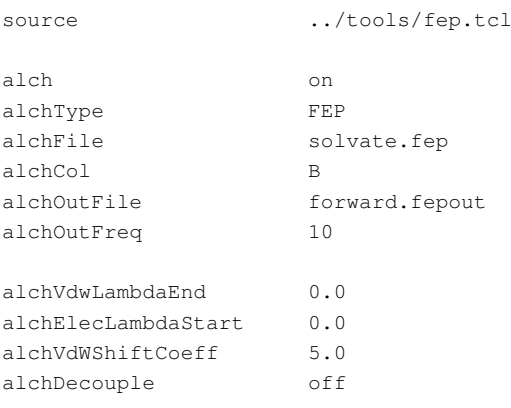

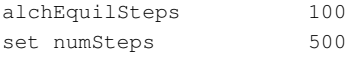

runFEP 0.0 1.0 0.0625 \$numSteps

The sampling strategy we will use involves 16 equally spaced windows with  $\delta \lambda = 0.0625$ . Each window features 500 steps of MD sampling, among which 100 steps are equilibration. Assuming a time step of 2 fs for integrating the equations of motion, the total simulation time amounts to 16 ps. We will find that this time scale is appropriate for reproducing the expected charging free energy.

In the traditional MD section, we use standard NAMD configuration parameters. Langevin dynamics is employed to maintain a constant temperature of 300 K. The Langevin piston enforces a constant pressure of 1 bar. Long-range electrostatic forces are handled by means of the PME algorithms. All chemical bonds are frozen to their equilibrium value and a time step of 2 fs is used. To impose isotropic fluctuations of the periodic box dimensions, flexibleCell has been set to no. The initial periodic cell, prior to equilibration, is defined as a cube with an edge length of  $30.0 \text{ Å}$ .

1 Before performing the FEP calculations, you will first need to equilibrate the system. Run an equilibration using

namd2 equilibration.namd > equilibration.log.

2 Run both the forward and backward simulations using the commands

namd2 forward.namd > forward.log namd2 backward.namd > backward.log in a terminal window.

#### <span id="page-16-0"></span>**2.3. Results**

The free energy profile delineating the alchemical transformation is shown in Figure [7.](#page-17-0)

1 Obtain this profile by using again the grep command on the alchOutFile, as you did in the first example of this tutorial.

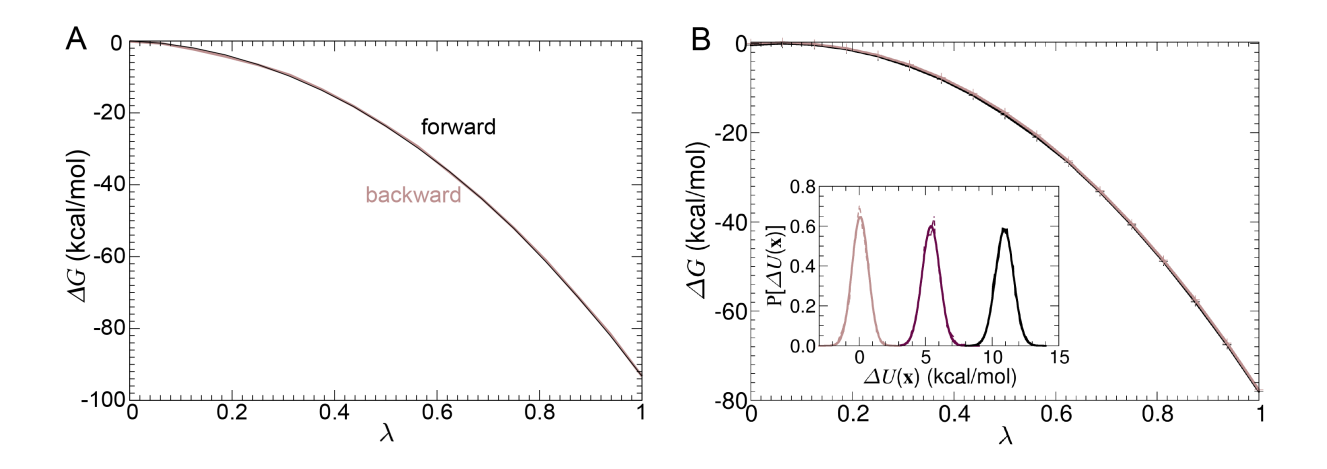

<span id="page-17-0"></span>Figure 7: Free energy change for the charging of a naked Lennard-Jones particle into a sodium ion. (A) Charging with alchDecouple off. (B) Charging with alchDecouple on. Inset: Distribution of  $\Delta U(x)$  at different values of  $\lambda$  (indicated by arrows on the free energy curve), with Gaussian fits.

[Figure 7A](#page-17-0) reveals that the free energy of charging the spherical particle in water is considerable, amounting to −94.0 kcal/mol. This value is in reasonable agreement with the value of −96.8 kcal/mol obtained by Hummer *et al.*,<sup>[18](#page-37-0)</sup> using a different set of Lennard-Jones parameters for sodium — *viz.*  $R_{ii}^* = 1.6 \text{ Å}$  and  $\varepsilon_{ii} = 0.04793$  kcal/mol, and with a box of 256 SPC water molecules. As a basis of comparison, the com-plete free energy of ionic hydration measured experimentally by Marcus is equal to −87.2 kcal/mol.<sup>[19](#page-37-1)</sup> At the theoretical level, Straatsma and Berendsen, $^{20}$  $^{20}$  $^{20}$  using a simulation box containing 216 water molecules, estimated this free energy to −121.4 kcal/mol. It is apparent from these different results that the charging free energy is very sensitive to the force field parameters utilized.

To demonstrate some of the subtleties that can arise during free-energy calculations, we repeat the charging calculations with alchDecouple on (this setting will be described in greater detail in the next section). The results are shown in [Figure 7B](#page-17-0), revealing a surprisingly lower free energy of charging of −77.6 kcal/mol. As is, this estimate is incomplete, because it ignores the size-dependence of the system — *i.e.*  $\Delta G$  is expected to vary with the size of the primary cell.<sup>[18](#page-37-0)</sup> In the case of an Ewald summation-like simulation, with a cubic periodic simulation box, the size-dependence correction is equal to  $+1/2 \xi_{\text{Ewald}} (q_1^2 - q_0^2)$ , where  $q_0$  and  $q_1$  are the charges for the reference and the target states — *i.e.* +1 and 0, and  $\xi_{\text{Ewald}} = -2.837/L$ , where L is the length of the cell. A periodic cell length of  $L = 29.1 \text{ Å}$ yields a size-dependence correction of  $-16.2$  kcal/mol. When added to the raw charging free energy, this yields a corrected estimate of −93.8 kcal/mol, in close agreement with our value of −94.0 kcal/mol obtained with alchDecouple off. Thus, one must take great care to understand and evaluate the impact of different settings when running free-energy calculations. This is especially true when the one

of the end states is not a neutral system and the particle-mesh Ewald method is being used for long-range electrostatics.[18,](#page-37-0) [21–](#page-37-3)[23](#page-37-4)

The density of states for a selection of intermediate  $\lambda$ -states are depicted in the inset of [Figure 7.](#page-17-0) From the onset, it is apparent that these distributions obey a normal law, thereby suggesting that second-order perturbation theory is sufficient to describe with a reasonable accuracy the charging process.<sup>[7](#page-36-0)</sup>

# **Improving the agreement with experiment**

Replacing the standard CHARMM Lennard-Jones parameters for sodium by those chosen by Hummer *et al.*<sup>[18](#page-37-0)</sup> verify that the charging free energy coincides with the estimate reached by these authors.

## **Recovering predictions from the Born model**

Granted that water is a homogeneous dipolar environment, the charging free energy writes  $\Delta G = -\beta/2$   $q^2$   $\langle V^2 \rangle_0$ , where V is the electrostatic potential created by the solvent on the charge, q. Increasing q to  $+2$ , show that the charging free energy varies quadratically with the charge, as predicted by the Born model — *i.e.*  $\Delta G = (\epsilon - 1)/\epsilon \times q^2/2a$ , where a is the radius of the spherical particle and  $\epsilon$ , the macroscopic permittivity of the environment.

## <span id="page-19-0"></span>**3. Mutation of tyrosine into alanine**

In this section, we will calculate the free energy change involved in the point mutation of the N- and Cterminally blocked Ala–Tyr–Ala tripeptide. Our calculation will be based on the thermodynamic cycle of [Figure 8.](#page-19-2)<sup>[24](#page-37-5)</sup> We will calculate the quantities  $\Delta G_{\text{alch.}}^1$  and  $\Delta G_{\text{alch.}}^2$  by running two FEP simulations of the mutation, one *in vacuo* and the other in bulk water. This case is a computationally affordable example of how point mutations in more complex protein systems may be studied.

$$
(A1a-Tyr-Ala)_{vac.} \xleftarrow{\Delta G_{alch.}^{1}} (A1a-Ala-Ala)_{vac.} \triangle G_{hydr.}^{1}
$$
\n
$$
(A1a-Tyr-Ala)_{hydr.} \xleftarrow{\Delta G_{alch.}^{2}} (A1a-Ala-Ala)_{hydr.}
$$

<span id="page-19-2"></span>Figure 8: Thermodynamic cycle used in the Ala–Tyr–Ala  $\rightarrow$  (Ala)<sub>3</sub> alchemical transformation. The vertical arrows correspond to the hydration of the wild-type tripeptide and its mutant. The horizontal arrows correspond to the point mutation in bulk water and *in vacuo*, so that:  $\Delta G_{\text{alch.}}^2 - \Delta G_{\text{alch.}}^1 = \Delta G_{\text{hydr.}}^2 - \Delta G_{\text{hydr.}}^1$ 

#### <span id="page-19-1"></span>**3.1. System setup**

We will prepare two systems: the isolated tripeptide, and the same solvated in explicit water. You can build the latter by using the solvate plugin of VMDon the former. The files required to get started with this setup can be found in the 03.Mutating-tyrosine-into-alanine subdirectory of the archive.

As in the ethane-ethane transformation example, you will need a topology file describing the hybrid molecule, which is depicted in [Figure 9.](#page-20-0) The provided topology file tyr2ala.top is based on the standard CHARMM topologies for alanine and tyrosine. You can also obtain a topology file containing hybrid amino acids for any point mutation (except those involving proline) with the VMD plugin Mutator, available with VMD 1.8.5 and later. Recent releases of VMD include a database of hybrid topologies compatible with the CMAP corrections<sup>[25](#page-37-6)</sup> of the CHARMM force field. The Mutator plugin may be used to prepare hybrid protein topologies and coordinates suitable for alchemical FEP. The manual procedure that we follow here, however, is much more flexible, should one want to include specific patches in the structure.

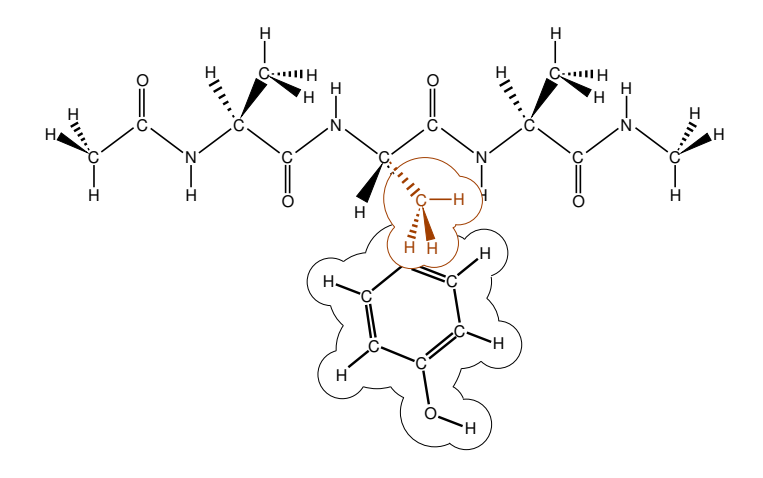

<span id="page-20-0"></span>Figure 9: Dual topology hybrid molecule used for the Ala–Tyr–Ala  $\rightarrow$  (Ala)<sub>3</sub> alchemical transformation. The initial state, *viz.*  $\lambda = 0$  (black), and the final state *viz.*  $\lambda = 1$  (brown), are defined concurrently. Apart from the two side chains, the chemical groups of the tripeptide are common to the two topologies.

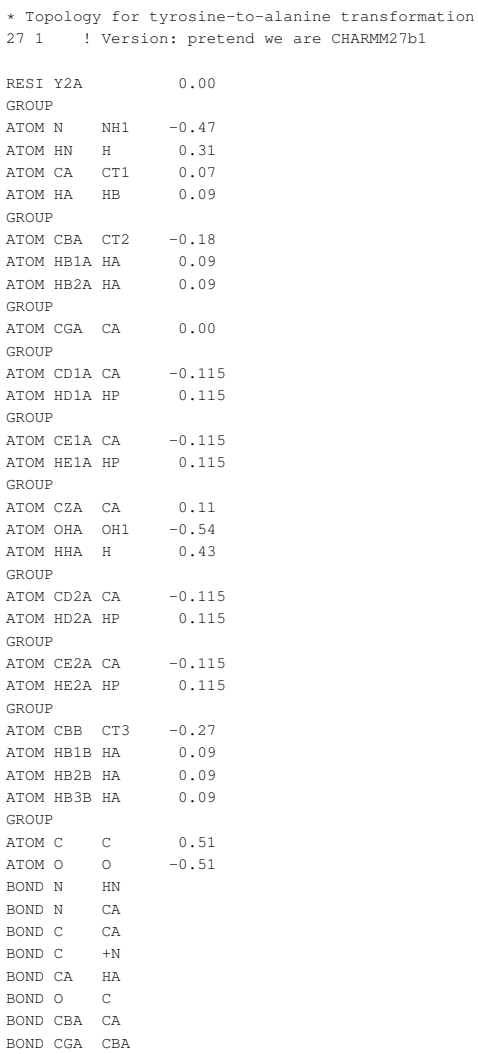

BOND CD2A CGA BOND CE1A CD1A BOND CZA CE2A BOND OHA CZA BOND CBA HB1A BOND CBA HB2A BOND CD1A HD1A BOND CD2A HD2A BOND CE1A HE1A BOND CE2A HE2A BOND OHA HHA BOND CD1A CGA BOND CE1A CZA BOND CE2A CD2A BOND CBB CA BOND CBB HB1B BOND CBB HB2B BOND CBB HB3B IMPR N -C CA HN IMPR C CA +N O END

> 1 Create the PSF file by making the file setup.pgn containing the script below and then running it in the VMD TkConsole using source setup.pqn. Note that the first and third residues are standard alanine residues, so you have to use both the topology file from CHARMM27 and the custom hybrid topology.

```
package require psfgen
topology ../common/top_all22_prot.inp
topology tyr2ala.top
# Build the topology of both segments
segment Y2A {
 pdb tyr2ala.pdb
 first ACE
 last CT3
}
# The sequence of this segment is Ala-Y2A-Ala
# Read coordinates from pdb files
coordpdb tyr2ala.pdb Y2A
writepsf y2a.psf
writepdb y2a.pdb
```
2 Create the alchFile by opening y2a.pdb in a text editor and editing the B column to reflect which atoms vanish and appear. Save the file as  $y2a$ . fep. The modified part should read:

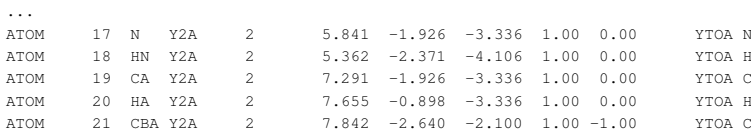

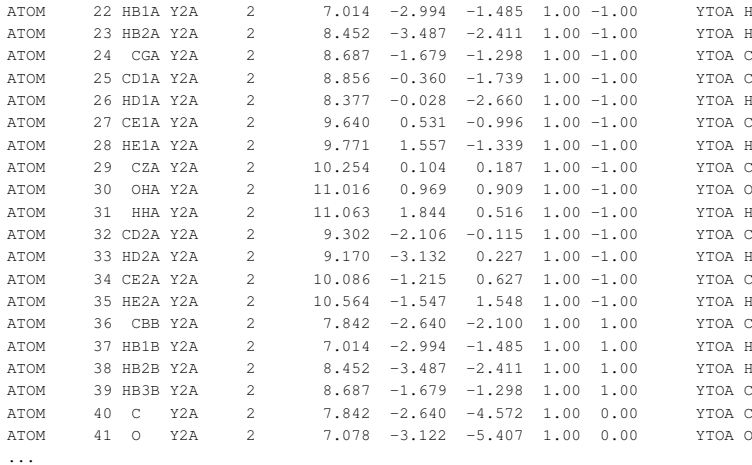

- 3 Visualize the system containing the hybrid amino-acid. Run VMD with the following command: vmd y2a.psf -pdb y2a.fep.
- 4 In the Graphics/Representations menu, set the coloring method to Beta. The appearing alanine side chain should be colored blue and the tyrosine side chain should be red, while the backbone and the two unperturbed alanine residues should be green. Compare the result with [Figure 9.](#page-20-0)
- 5 You are now ready to prepare the hydrated system. Load the isolated tripeptide in VMD: vmd y2a.psf y2a.pdb.
- 6 Open the Solvate interface (Extensions/Modeling/Add Solvation Box).
- 7 Define a cubic,  $30 \times 30 \times 30$  Å<sup>3</sup> water box: Uncheck the "Use Molecule Dimensions" box and the "Waterbox Only", set the minimum value of x, y and z to  $-13$  and their maximum to  $+13$ . Run the plugin to create the files solvate.psf and solvate.pdb.
- 8 Prepare a new alchFile for the solvated structure, by opening solvate.pdb in a text editor and editing the B column to reflect the same information you entered in  $y2a$ . fep for the unsolvated structure. Save the new alchFile as solvate.fep.

## <span id="page-23-0"></span>**3.2. Running the free energy calculations**

You can find the configuration files for the isolated and solvated systems in the In-vacuo and In-aqua folders respectively.

Traditional MD is configured to run at a constant temperature of 300 K, with cutoff electrostatics and no particular boundary conditions. The FEP sections are configured based on several considerations.

The *in vacuo* transformation requires relatively long sampling times, because there are no solvent fluctuations that could couple to conformational fluctuations of the peptide (see Results). Fortunately, for such a small system, a 0.5-nanosecond trajectory can be generated very quickly on a single processor. Here, we will use 20 contiguous windows, involving 25 ps of MD sampling — interspersed with 2 ps of equilibration (carried out in steps 40 to 42):

```
# FEP PARAMETERS
```
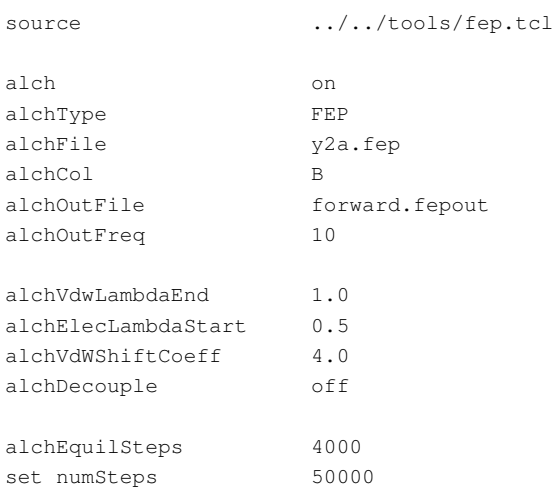

```
runFEP 0.0 1.0 0.05 $numSteps
```
We will use a similar strategy for the solvated system, albeit with a somewhat larger time step. In each window, the system is equilibrated over alchEquilSteps MD steps, *viz.* here 100 steps, prior to 400 steps of data collection, making a total of 0.5 ps of MD sampling. Altogether, the alchemical transformation is carried out over 10 ps, and the backward transformation over the same time. (carried out in steps 43 to 45)

#### # FEP PARAMETERS

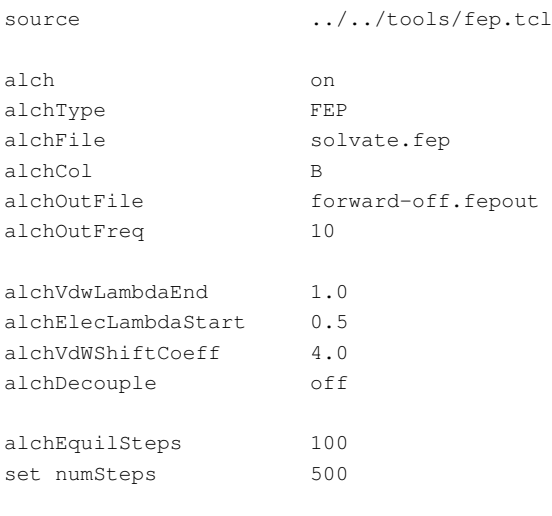

runFEP 0.0 1.0 0.05 \$numSteps

- 1 Navigate to the In-vacuo folder.
- 2 First, run equilibration.namd in the command prompt: namd2 equilibration.namd > equilibration.log
- 3 Next, repeat the above command for forward.namd and backward.namd to generate the required data files for analysis.
- 4 Now navigate to the  $\text{In}-\text{a}$ qua folder. Note that the difference between the files suffixed by  $-\text{on}$ and those by -off lies in the alchDecouple switch. For now you will work with the files with suffix  $off$ .

The alchDecouple switch determines whether or not the vanishing and appearing moieties interact with each other. Switching decoupling off in this example causes the perturbed moieties to interact not only with the environment but also with each other. We discuss the use of this option at greater length in the Results section.

5 Perform the equilibration run.

6 Perform the forward and backward simulations.

#### <span id="page-25-0"></span>**3.3. Results**

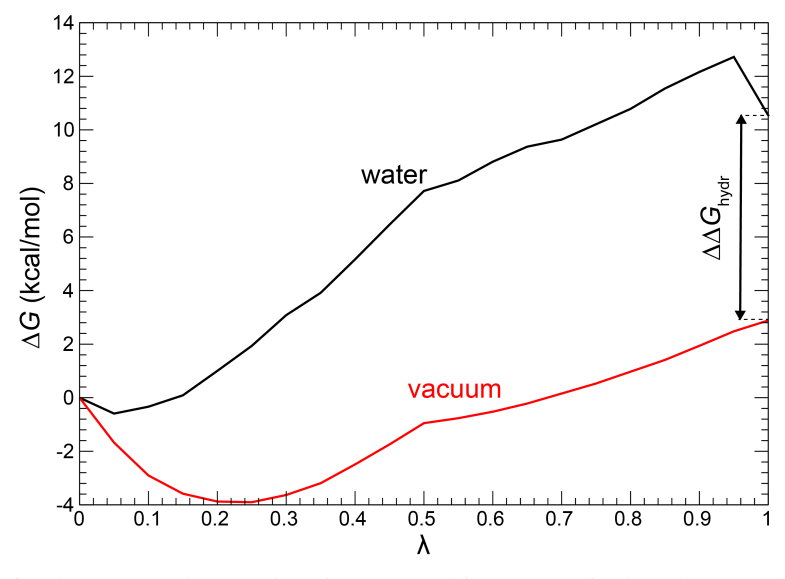

<span id="page-25-1"></span>Figure 10: Results for the Tyr  $\rightarrow$  Ala mutations in water and in vacuum, in the Ala–Tyr–Ala blocked tripeptide. The difference between the corresponding free-energy changes yields the relative hydration free energy of Ala– Tyr–Ala with respect to  $(Aa)<sub>3</sub>$ . The transformation in vacuum accounts for intramolecular interactions between the perturbed moieties, *i.e.* alchDecouple off.

# 1 Use ParseFEP to extract the free energy profiles from the alchOutFiles generated by your forward and backward simulations.

The  $\Delta G(\lambda)$  curves for both simulations, as well as an alternate method, are shown in [Figure 10.](#page-25-1) Using an adapted protocol for each of the two mutations, the free energy difference for the hydrated state is  $+10.5$  kcal/mol, and  $+2.9$  kcal/mol for the isolated state; your values may be slightly different due to the very short simulation times used here. Using the thermodynamic cycle of [Figure 8,](#page-19-2) one may write:

$$
\Delta\Delta G = \Delta G_{\rm alch.}^2 - \Delta G_{\rm alch.}^1 = \Delta G_{\rm hydr.}^2 - \Delta G_{\rm hydr.}^1
$$

The net solvation free energy change  $\Delta\Delta G$  for the Ala–Tyr–Ala  $\rightarrow$  (Ala)<sub>3</sub> transformation is found to be +7.6 kcal/mol. This result may be related to the differential hydration free energy of side–chain analogues, *i.e.* the difference in the hydration free energy of methane and p–cresol, that is, respectively,

 $1.9 + 6.1 = +8.0$  kcal/mol.<sup>[26,](#page-37-7)[27](#page-37-8)</sup> Interestingly enough, Scheraga and coworkers have estimated the side– chain contribution for this mutation to be equal to  $+8.5$  kcal/mol.<sup>[28](#page-37-9)</sup>

This very close agreement with experimental determinations based on side–chain analogues, as well as other computational estimates, may be in part coincidental or due to fortuitous cancellation of errors. Indeed, some deviation could be expected due to environment effects — *viz.* the mutation of a residue embedded in a small peptide chain *versus* that of an isolated, prototypical organic molecule<sup>[29](#page-38-0)</sup> — and, to a lesser extent, the limited accuracy of empirical force fields. The first explanation may be related to the concept of "self solvation" of the side chain. Here, the tyrosyl fragment is not only solvated predominantly by the aqueous environment, but also, to a certain degree, by the peptide chain, which, under certain circumstances, can form hydrogen bonds with the hydroxyl group.

Moreover, it should be noted that even for a small and quickly relaxing system such as the hybrid tripeptide, convergence of the FEP equation requires a significant time. In some cases, very short runs may give better results than moderately longer ones, because the former provide a local sampling around the starting configuration, while the latter start exploring nearby conformations, yet are not long enough to fully sample them.

We note here that the alchDecouple switch controls whether or not interactions *within each perturbed group* are scaled or not. If you set alchDecouple to on, then these interactions will not be scaled. This presumes that the intramolecular interactions are identical in the gas phase and in water. This is hardly ever true, except for rigid molecules. In the case of the Tyr  $\rightarrow$  Ala differential hydration free energy, there is yet another subtlety that necessitates the need for a gas phase calculation, namely the need to account for the interactions between the central Tyr/Ala and the flanking Ala residues. Thus, though tempting as it obviates the need to carry out a separate simulation in the gas phase, the alchDecouple on option should be avoided. As a matter of principle, always set **alchDecouple** to **off** and perform both gas phase and condensed phase transformations.

In all cases, visualizing MD trajectories is strongly advisable if one wishes to understand the behavior of the system and to solve possible sampling issues. Looking at the present tyrosine-to-alanine trajectories, it appears that the main conformational degree of freedom that has to be sampled is the rotation of the tyrosine hydroxyl group. Convergence is actually faster for the solvated system than for the tripeptide in vacuum, because fluctuations of the solvent help the tyrosine side chain pass the rotational barriers, which does not happen frequently in vacuum.

## <span id="page-27-0"></span>**4. Binding of a potassium ion to 18–crown–6**

For this final example, we will go through the theoretical framework for measuring standard binding free energies, using the simple example of a potassium ion associated to a crown ether, namely 18–crown–6. 18–crown–6: $K^+$  has been investigated previously by means of molecular simulations. In their pioneering work, Dang and Kollman evaluated the potential of mean force delineating the reversible separation of the ion from the ionophore.<sup>[30,](#page-38-1) [31](#page-38-2)</sup> Alchemical FEP, however, has proven over the years<sup>[7](#page-36-0)</sup> to constitute a method of choice for measuring *in silico* host:guest binding free energies.

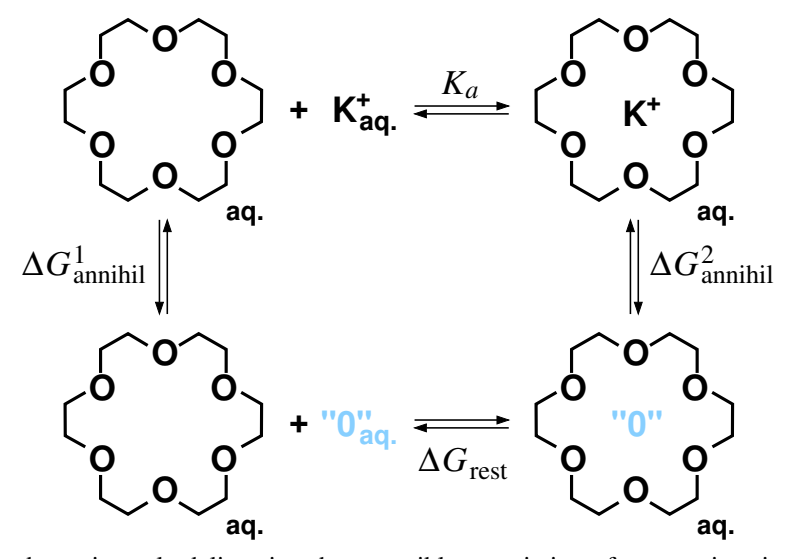

<span id="page-27-1"></span>Figure 11: Thermodynamic cycle delineating the reversible association of a potassium ion to the 18–crown–6 crown ether in an aqueous environment. Binding of the ion to the ionophore is characterized by the association constant  $K_a$  and can be measured directly by means of a potential of mean force–like calculation. Alternatively, FEP can be employed to annihilate, or create the potassium ion both in the free and in the bound states. It follows from the latter that  $\Delta G_{\rm binding} = -1/\beta \ln K_a = \Delta G_{\rm annihil}^1 - \Delta G_{\rm annihil}^2$ . To prevent the cation from moving astray when it is only weakly coupled to the crown ether, *i.e.* at the very end of the annihilation transformation, or at the beginning of the creation transformation, positional restraints ought to be enforced, contributing  $\Delta G_{\text{rest}}$  to the overall binding free energy.

Here, the standard binding affinity of a potassium ion towards 18–crown–6 will be determined using this approach and following the thermodynamic cycle of [Figure 11,](#page-27-1) wherein the alkaline ion undergoes a double annihilation, $32$  in its free and bound states.

## <span id="page-28-0"></span>**4.1. System setup**

Double annihilation refers to the ion being annihilated both in the free and in the bound state. In other words, we have to build two different molecular systems, *viz.* . a potassium ion in a water bath and the complex 18–crown–6: $K^+$ , also in a water bath.

The topology of 18–crown–6 is supplied in 18crown6.top. In addition, the initial coordinates of the ionophore are provided 18crown6.pdb. We will use these files to set up the host-guest complex. The first step of the setup is to build the PSF file for the host.

1 In the VMD TkConsole, navigate to the folder 04.Binding-of-a-potassium-ion-to-18-crown-6 and copy the following script to a file setup.pgn and run source setup.pgn in the Tk-Console:

```
package require psfgen
topology ../common/top_all22_prot.inp
topology 18crown6.top
# Build the topology of both segments
segment 18C6 { pdb 18crown6.pdb }
# Read coordinates from pdb files
coordpdb 18crown6.pdb
writepsf 18crown6.psf
resetpsf
segment POT {
residue 0 POT
}
writepdb potassium.pdb
writepsf potassium.psf
resetpsf
readpsf 18crown6.psf
coordpdb 18crown6.pdb
readpsf potassium.psf
coordpdb potassium.pdb
writepsf complex.psf
writepdb complex.pdb
```
Now, we will center the ion with respect to the center of mass of 18–crown–6.

2 Open in VMD the files complex.psf and complex.pdb. Measure the center of mass of 18–crown–6, then move the potassium ion to the center, using

```
set sel [atomselect top "segname 18C6"]
set vec [measure center $sel]
set sel2 [atomselect top "segname POT"]
$sel2 moveby $vec
```
#### 3 Write a new pdb file for the system:

```
set all [atomselect top "all"]
$all writepdb compex new.pdb
```
Before you immerse the complex in water, recall that the free energy of the system is dependent on the size of the hydration box. The size-dependence correction imposed by the long-range nature of charge–dipole interactions is expected to cancel out if the dimensions of the simulation cell are identical for the two vertical legs of the thermodynamic cycle of [Figure 11.](#page-27-1) In both cases, a box of dimension  $28 \times 28 \times 28$  Å<sup>3</sup> appears to constitute a reasonable compromise in terms of cost-effectiveness.

- 4 We now proceed to preparing the hydrated system. Load complex.psf and complex new.pdb into VMD. Use the solvate plugin to create a water box of the recommended dimensions. Uncheck "Use Molecule Dimensions" and "Waterbox Only" before running. You will obtain solvate.psf and solvate.pdb. Move these files to the folder labeled complex.
- 5 You must solvate also the lone potassium ion. Start a new session of VMD. Load potassium.psf and potassium.pdb into VMD. Repeat the solvation step described previously to solvate.psf and solvate.pdb. Move these files to the folder labeled potassium.
- 6 Using a text editor, make an alchFile for each of the two systems you have created by editing their respective PDB files. Give the vanishing potassium ion a value of -1 in the B column, and then save the new files as solvate. fep in their respective folders.

## <span id="page-30-0"></span>**4.2. Running the free energy calculations**

We will minimize each system and then carry out equilibration, as a preamble to the free-energy calculations. In the case of the hydrated  $18$ –crown–6: $K^+$  complex, this thermalization step will be utilized to appreciate how strongly bound is the guest in its dedicated binding site.

Equilibrium MD will be run for both systems at a constant temperature of 300 K with a damping coefficient of 1 ps−<sup>1</sup> , and pressure of 1 bar, using PME electrostatics. The rigidBonds option will be set to all to increase the integration time step of 2 fs. To impose isotropic fluctuations of the periodic box dimensions, the flexibleCell variable will be set to no. The trajectory will be saved in a DCD file with a frequency of *e.g.* 100 time steps.

- 1 At the command prompt, navigate to the folder complex. Run the minimization by entering namd2 minimization.namd > minimization.log.
- 2 Run the equilibration by entering namd2 equilibration.namd > equilibration.log.
- 3 Repeat the minimization and equilibration steps for the unbound potassium ion in the potassium folder.

To measure how the position of alkaline ion fluctuates in the ionophore, the trajectory of the 18–crown–  $6:K^+$  complex can be loaded and the coordinates of the system aligned with respect to the heavy atoms of the crown ether.

- 4 Start a session of VMD and load solvate.psf and solvate.pdb in the complex folder. Then load into the molecule the trajectory equilibration.dcd.
- 5 The alignment and calculation of the distance separating the center of mass of 18–crown–6 from the ion every frame can be performed using the following simple TCL script:

```
set nf [molinfo top get numframes]
set all [atomselect top "all"]
set crown [atomselect top "resname 18C6 and noh"]
set crown0 [atomselect top "resname 18C6 and noh" frame 0]
set ion [atomselect top "segname POT"]
for { set i 1 } { $i \leq $nf } { incr i } {
   $all frame $i
   $crown frame $i
  $ion frame $i
  $all move [measure fit $crown $crown0]
  $crown update
  $ion update
  set COM [measure center $ion weight mass]
  set dist [expr sqrt(pow([lindex $COM 0],2)+pow([lindex $COM 1],2)+pow([lindex $COM 2],2))]
  puts $outfile [format "%8d %8f" $i $dist]
}
```

```
close $outfile
```
The output file lists two columns of numbers, the first being the frame number and the second being the distance of the ion from the center of mass of 18–crown–6. You can use any plotting software to plot a graph of the distance against frame number. The maximum fluctuation in the distance between the center of mass of 18–crown–6 and the potassium ion will serve as the basis for a positional restraint introduced in the subsequent free-energy calculation, in which the ion is annihilated in its bound state.

6 Now we move on to the free energy calculations. Navigate to the  $\text{complex}$  folder and inspect the forward.namd configuration file.

Look at the FEP section. An identical sampling strategy will be used for the annihilation of the potassium ion in the free and in the bound state. Here, use will be made of 32 equally spaced intermediate states:

```
# FEP PARAMETERS
source ../../tools/fep.tcl
alch on
alchType FEP
alchFile solvate.fep
alchCol B
alchOutFreq 10
```
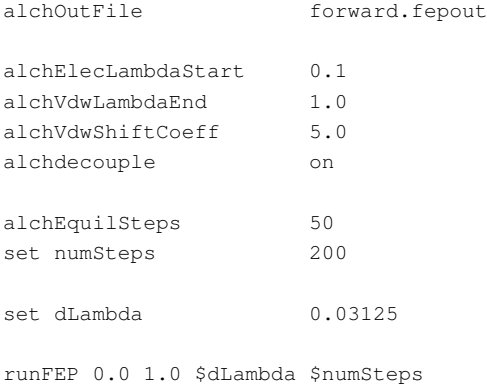

We will employ the COLVARS module of NAMD to enforce a positional restraint by means of an isotropic harmonic potential  $-$  *i.e.* an external potential that confines the ion within a sphere of given radius, centered about the center of mass of the ionophore. To do so, the following two lines have been added to the NAMD configuration file:

colvars on colvarsConfig COMCOM.in

In addition, a separate, dedicated colvarsConfig file, COMCOM.in, has been written to instruct COLVARS of the positional restraint to be enforced:

```
colvarsTrajFrequency 100
colvarsRestartFrequency 100
colvar {
 name COMDistance
  width 0.1
  distance {
   group1 {
      atomnumbers { 43 }
    }
    group2 {
      atomnumbers { 1 4 5 8 11 12
                 15 18 19 22 25 26
                  29 32 33 36 39 40 }
   }
 }
}
harmonicWalls {
 colvars COMDistance
```
lowerWalls 0.0 upperWalls 0.5 lowerWallConstant 1.0 # scaled by widthˆ2 -> 100.0 upperWallConstant 1.0 # scaled by widthˆ2 -> 100.0 }

Here, a confinement potential will be imposed on the ion to remain within a sphere of  $1 \text{ Å}$  diameter. This positional restraint results in a loss of translational entropy equal to  $-1/\beta \ln(c_0\Delta v)$ ,<sup>[33](#page-38-4)</sup> where  $\Delta v$  is the effective volume sampled by the guest and  $c_0$  is the usual standard concentration.

- 7 In the command prompt, run namd2 forward.namd > forward.log. After the forward run has ended, run also the backward transformation.
- 8 Run the forward and backward transformations in the folder potassium.

## <span id="page-33-0"></span>**4.3. Results**

The results of the two independent free-energy calculations are shown in [Figure 12.](#page-34-0) To probe microreversibility of the transformation, both forward, annihilation, and backward, creation simulations were run. The marginal hysteresis between either pair of free-energy profiles is suggestive of a low finitelength systematic error. Still, a closer examination of the associated probability distributions,  $P_0[\Delta U(\mathbf{x})]$ and  $P_1[\Delta U(\mathbf{x})]$ , is necessary to ascertain that this is indeed the case.<sup>[7,](#page-36-0)[34](#page-38-5)</sup> The Bennett Acceptance Ratio method $16$  can be used to estimate the free-energy change in each window from the independent forward and backward runs (see bar.awk under tools).

The difference between the net free-energy changes for the ion in its free and bound states yields the binding free energy, to which the contribution due to the positional restraint ought to be added. Confining the ion in a spherical volume enclosed in the ionophore to prevent it from escaping as host:guest coupling fades out is tantamount to a loss of translational entropy, which can be evaluated analytically. This entropic term corresponds to a free-energy contribution equal to  $-1/\beta \ln(c_0\Delta v)$ , which in the case of a spherical volume element of  $0.52 \text{ Å}^3$ , amounts to about 4.8 kcal/mol.

Put together, the theoretical estimate for the binding free energy of a potassium ion associated to 18– crown–6 is equal to −2.8 kcal/mol, which appears to be in good agreement with the available experimental measurement of  $-2.91$  kcal/mol.<sup>[35](#page-38-6)</sup> The accuracy is clearly improved compared to estimates from

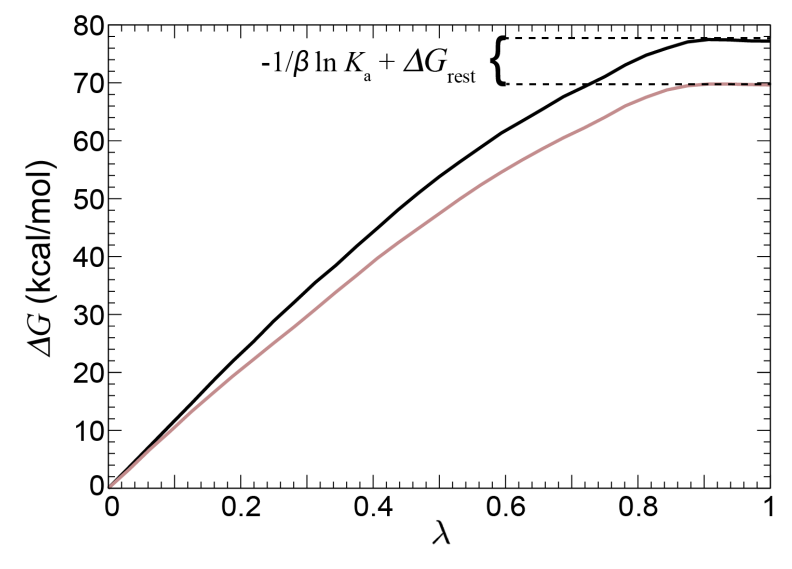

<span id="page-34-0"></span>Figure 12: Free-energy change for the double annihilation of a potassium ion in its bound state, associated to 18– crown–6 (black solid line), and in its free state, in a bulk aqueous environment (light solid line). The difference at  $\lambda$  $= 1$ , between the net free-energy changes,  $\Delta G_{\rm annihil}^1 - \Delta G_{\rm annihil}^2$ , *viz.* 69.6 − 77.2 = -7.6 kcal/mol, corresponds to the binding free energy, *i.e.*  $-1/\beta \ln K_a$ , to which the contribution due to the confinement of the ion in the crown ether, *viz.* 4.8 kcal/mol, ought to be added. The resulting standard binding free energy of −2.8 kcal/mol is in good agreement with the experimental measurement of −2.91 kcal/mol of Michaux and Reisse.[35](#page-38-6) The BAR estimator was used to calculate each curve from the forward and reverse trajectories.

the early 1990s by Dang and Kollman, based on potential of mean force calculations with the limited sampling times then feasible: their first calculations<sup>[30](#page-38-1)</sup> yielded  $-3.5$  kcal/mol, whereas the second publi-cation<sup>[31](#page-38-2)</sup> reports  $-2.0\pm0.3$  kcal/mol.

#### **Role of confinement potentials**

Introduction of a positional restraint by means of the COLVARS module can be substituted by the addition of pseudo bonds between the ionophore and the alkaline cation. These bonds, aimed at tethering the ion as its coupling to the crown ether vanishes, are declared in the NAMD configuration file by:

```
extraBonds yes
extraBondsFile restraints.txt
```
The reader is invited to refer to the NAMD user's guide for the syntax employed for defining pseudo bonds in the external extraBondsFile file, and verify that following this route and subsequently measuring the free-energy cost incurred for fading out these pseudo bonds — *i.e.* by zeroing out reversibly the associated force constants, the aforementioned contribution due to the loss of translational entropy can be recovered.

# **Finite-length bias**

For each individual  $\lambda$ -intermediate state, monitor the probability distribution functions  $P_0[\Delta U(\mathbf{x})]$  and  $P_1[\Delta U(\mathbf{x})]$ , and verify that the systematic error due to the finite length of the free-energy calculation<sup>[7](#page-36-0)</sup> is appreciably small.

## **Acknowledgements**

Development of this tutorial was supported by the National Institutes of Health (P41-RR005969 - Resource for Macromolecular Modeling and Bioinformatics).

## **References**

- <span id="page-35-0"></span>[1] Dixit, S. B.; Chipot, C., Can absolute free energies of association be estimated from molecular mechanical simulations ? The biotin–streptavidin system revisited, *J. Phys. Chem. A* 2001, *105*, 9795–9799.
- <span id="page-35-1"></span>[2] Phillips, J. C.; Braun, R.; Wang, W.; Gumbart, J.; Tajkhorshid, E.; Villa, E.; Chipot, C.; Skeel, L.; Schulten, K., Scalable molecular dynamics with NAMD, *J. Comput. Chem.* 2005, *26*, 1781–1802.
- <span id="page-35-2"></span>[3] Bhandarkar, M.; Brunner, R.; Buelens, F.; Chipot, C.; Dalke, A.; Dixit, S.; Fiorin, G.; Freddolino, P.; Grayson, P.; Gullingsrud, J.; Gursoy, A.; Hardy, D.; Harrison, C.; Hénin, J.; Humphrey, W.; Hurwitz, D.; Krawetz, N.; Kumar, S.; Nelson, M.; Phillips, J.; Shinozaki, A.; Zheng, G.; Zhu, F. *NAMD user's guide, version 2.7*. Theoretical biophysics group, University of Illinois and Beckman Institute, Urbana, IL, July 2009.
- <span id="page-35-3"></span>[4] Born, M., Volumen und Hydratationswarme der Ionen, *Z. Phys.* 1920, *1*, 45–48.
- <span id="page-35-4"></span>[5] Chipot, C.; Pearlman, D. A., Free energy calculations. The long and winding gilded road, *Mol. Sim.* 2002, *28*, 1–12.
- [6] Chipot, C. Free energy calculations in biological systems. How useful are they in practice? in *New algorithms for macromolecular simulation*, Leimkuhler, B.; Chipot, C.; Elber, R.; Laaksonen, A.; Mark, A. E.; Schlick, T.; Schütte, C.; Skeel, R., Eds., vol. 49. Springer Verlag, Berlin, 2005, pp. 183–209.
- <span id="page-36-0"></span>[7] Chipot, C.; Pohorille, A., Eds., *Free energy calculations. Theory and applications in chemistry and biology*, Springer Verlag, 2007.
- <span id="page-36-1"></span>[8] Gao, J.; Kuczera, K.; Tidor, B.; Karplus, M., Hidden thermodynamics of mutant proteins: A molecular dynamics analysis, *Science* 1989, *244*, 1069–1072.
- <span id="page-36-2"></span>[9] Pearlman, D. A., A comparison of alternative approaches to free energy calculations, *J. Phys. Chem.* 1994, *98*, 1487–1493.
- <span id="page-36-3"></span>[10] Humphrey, W.; Dalke, A.; Schulten, K., VMD: visual molecular dynamics, *J. Mol. Graph.* 1996, *14*, 33–8, 27–8.
- <span id="page-36-4"></span>[11] Pearlman, D. A.; Kollman, P. A., The overlooked bond–stretching contribution in free energy perturbation calculations, *J. Chem. Phys.* 1991, *94*, 4532–4545.
- <span id="page-36-5"></span>[12] Bernardi, R.; Bhandarkar, M.; Bhatele, A.; Bohm, E.; Brunner, R.; Buch, R.; Buelens, F.; Chen, H.; Chipot, C.; Dalke, A.; Dixit, S.; Fiorin, G.; Freddolino, P.; Fu, H.; Grayson, P.; Gullingsrud, J.; Gursoy, A.; Hardy, D.; Harrison, C.; Henin, J.; Humphrey, W.; Hurwitz, D.; Hynninen, A.; Jain, N.; ´ Jiang, W.; Krawetz, N.; Kumar, S.; Kunzman, D.; Lai, J.; Lee, C.; Maia, J.; McGreevy, R.; Mei, C.; Melo, M.; Nelson, M.; Phillips, J.; Radak, B.; Ribeiro, J.; Rudack, T.; Sarood, O.; Shinozaki, A.; Tanner, D.; Wang, P.; Wells, D.; v F. Zhu, G. Zheng. *NAMD user's guide, version 3.0*. Theoretical biophysics group, University of Illinois and Beckman Institute, Urbana, IL, July 2022.
- <span id="page-36-7"></span>[13] Zacharias, M.; Straatsma, T. P.; McCammon, J. A., Separation-shifted scaling, a new scaling method for Lennard-Jones interactions in thermodynamic integration, *J. Chem. Phys.* 1994, *100*, 9025–9031.
- <span id="page-36-8"></span>[14] Beutler, T. C.; Mark, A. E.; van Schaik, R. C.; Gerber, P. R.; van Gunsteren, W. F., Avoiding singularities and neumerical instabilities in free energy calculations based on molecular simulations, *Chem. Phys. Lett.* 1994, *222*, 529–539.
- <span id="page-36-6"></span>[15] Liu, P.; Dehez, F.; Cai, W.; Chipot, C., A toolkit for the analysis of free-energy perturbation calculations, *J. Chem. Theor. Comp.* 2012, *8*, 2606–2616.
- <span id="page-36-9"></span>[16] Bennett, C. H., Efficient estimation of free energy differences from Monte Carlo data, *J. Comp. Phys.* 1976, *22*, 245–268.
- <span id="page-36-10"></span>[17] Pitera, J. W.; van Gunsteren, W. F., A comparison of non–bonded scaling approaches for free energy calculations, *Mol. Sim.* 2002, *28*, 45–65.
- <span id="page-37-0"></span>[18] Hummer, G.; Pratt, L.; Garcia, A. E., Free energy of ionic hydration, *J. Phys. Chem.* 1996, *100*, 1206–1215.
- <span id="page-37-1"></span>[19] Marcus, Y., Thermodynamics of solvation of ions: Part 5. Gibbs free energy of hydration at 298.15 K, *J. Chem. Soc. Faraday Trans.* 1991, *87*, 2995–2999.
- <span id="page-37-2"></span>[20] Straatsma, T. P.; Berendsen, H. J. C., Free energy of ionic hydration: Analysis of a thermodynamic integration technique to evaluate free energy differences by molecular dynamics simulations, *J. Chem. Phys.* 1988, *89*, 5876–5886.
- <span id="page-37-3"></span>[21] Bogusz, S.; Cheatham III, T. E.; Brooks, B. R., Removal of pressure and free energy artifacts in charged periodic systems via net charge corrections to the Ewald potential, *J. Chem. Phys.* 1998, *108*, 7070.
- [22] Grossfield, A.; Ren, P.; Ponder, J. W., Ion solvation thermodynamics from simulation with a polarizable force field, *J. Am. Chem. Soc.* 2003, *125*, 15671–15682.
- <span id="page-37-4"></span>[23] Lamoureux, G.; Roux, B., Absolute hydration free energy scale for alkali and halide ions established from simulations with a polarizable force field, *J. Phys. Chem. B* 2006, *110*, 3308–3322.
- <span id="page-37-5"></span>[24] Kollman, P. A., Free energy calculations: Applications to chemical and biochemical phenomena, *Chem. Rev.* 1993, *93*, 2395–2417.
- <span id="page-37-6"></span>[25] MacKerell, Alexander D; Feig, Michael; Brooks, Charles L, Extending the treatment of backbone energetics in protein force fields: limitations of gas-phase quantum mechanics in reproducing protein conformational distributions in molecular dynamics simulations, *J. Comput. Chem.* 2004, *25*, 1400–1415.
- <span id="page-37-7"></span>[26] Dixit, S. B.; Bhasin, R.; Rajasekaran, E.; Jayaram, B., Solvation thermodynamics of amino acids. Assessment of the electrostatic contribution and force-field dependence, *J. Chem. Soc., Faraday T rans.* 1997, *93*, 1105–1113.
- <span id="page-37-8"></span>[27] Shirts, M. R.; Pande, V. S., Solvation free energies of amino acid side chain analogs for common molecular mechanics water models, *J. Chem. Phys.* 2005, *122*, 134508.
- <span id="page-37-9"></span>[28] Ooi, T.; Oobatake, M.; Némethy, G.; Scheraga, H. A., Accessible surface areas as a measure of the thermodynamic parameteres of hydration of peptides, *Proc. Natl. Acad. Sci. USA* 1987, *84*, 3086–3090.
- <span id="page-38-0"></span>[29] König, G.; Boresch, S., Hydration free energies of amino acids: why side chain analog data are not enough, *J. Phys. Chem. B* 2009, *113*, 8967–8974.
- <span id="page-38-1"></span>[30] Dang, Liem X.; Kollman, Peter A., Free energy of association of the 18-crown-6:K+ complex in water: a molecular dynamics simulation, *J. Am. Chem. Soc.* 1990, *112*, 5716–5720.
- <span id="page-38-2"></span>[31] Dang, Liem X.; Kollman, Peter A., Free Energy of Association of the K+:18-Crown-6 Complex in Water: A New Molecular Dynamics Study, *J. Phys. Chem.* 1995, *99*, 55–58.
- <span id="page-38-3"></span>[32] Gilson, M. K.; Given, J. A.; Bush, B. L.; McCammon, J. A., The statistical-thermodynamic basis for computation of binding affinities: A critical review, *Biophys. J.* 1997, *72*, 1047–1069.
- <span id="page-38-4"></span>[33] Wang, J.; Deng, Y.; Roux, B., Absolute binding free energy calculations using molecular dynamics simulations with restraining potentials, *Biophys. J.* 2006, *91*, 2798–2814.
- <span id="page-38-5"></span>[34] Zuckerman, D.M.; Woolf, T.B., Theory of a systematic computational error in free energy differences, *Phys. Rev. Lett.* 2002, *89*, 180602.
- <span id="page-38-6"></span>[35] Michaux, Gabriel; Reisse, Jacques, Solution thermodynamic studies. Part 6. Enthalpy-entropy compensation for the complexation reactions of some crown ethers with alkaline cations: a quantitative interpretation of the complexing properties of 18-crown-6, *J. Am. Chem. Soc.* 1982, *104*, 6895– 6899.